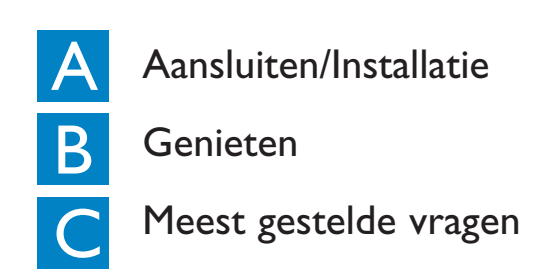

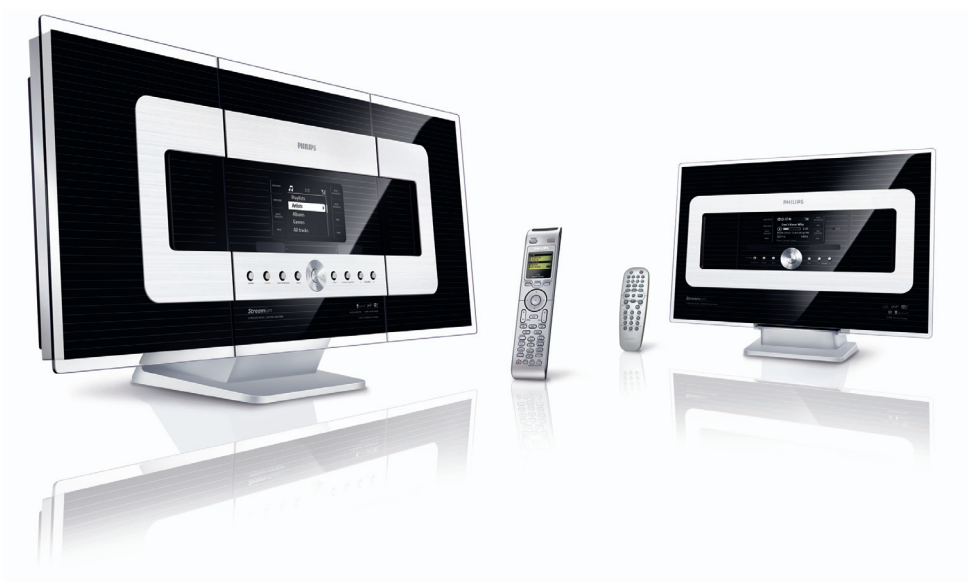

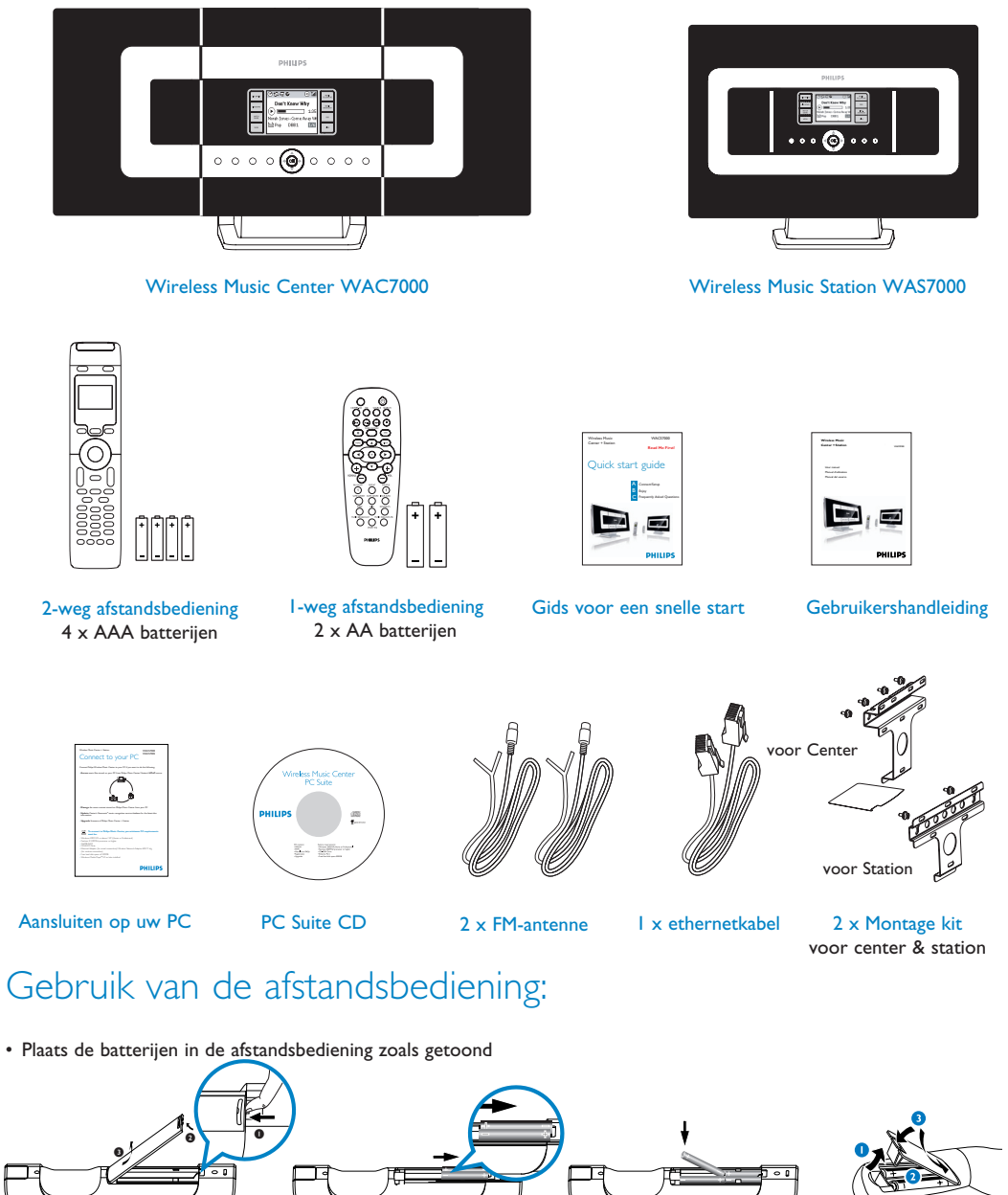

## **PHILIPS Nld**

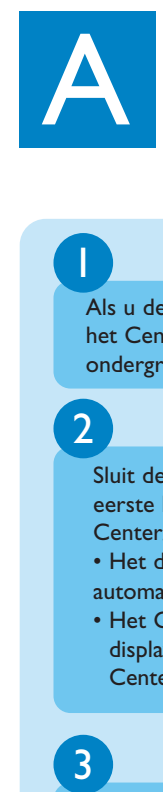

 $\overline{2}$ 

## Gids voor een snelle start

Aansluiting maken tussen het Center en Station

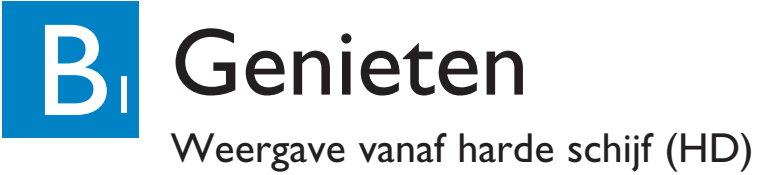

# Wat zit in de verpakking?

## Aansluiten/Installatie

**Lees mij eerst!**

• Houd **REFRESH** ingedrukt totdat Selecteer apparaat op het display van de afstandsbediening van het Center verschijnt. • Druk op navigatietoetsen ▲ of ▼ en ▶ en selecteer Station en vervolgens OK

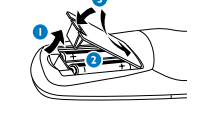

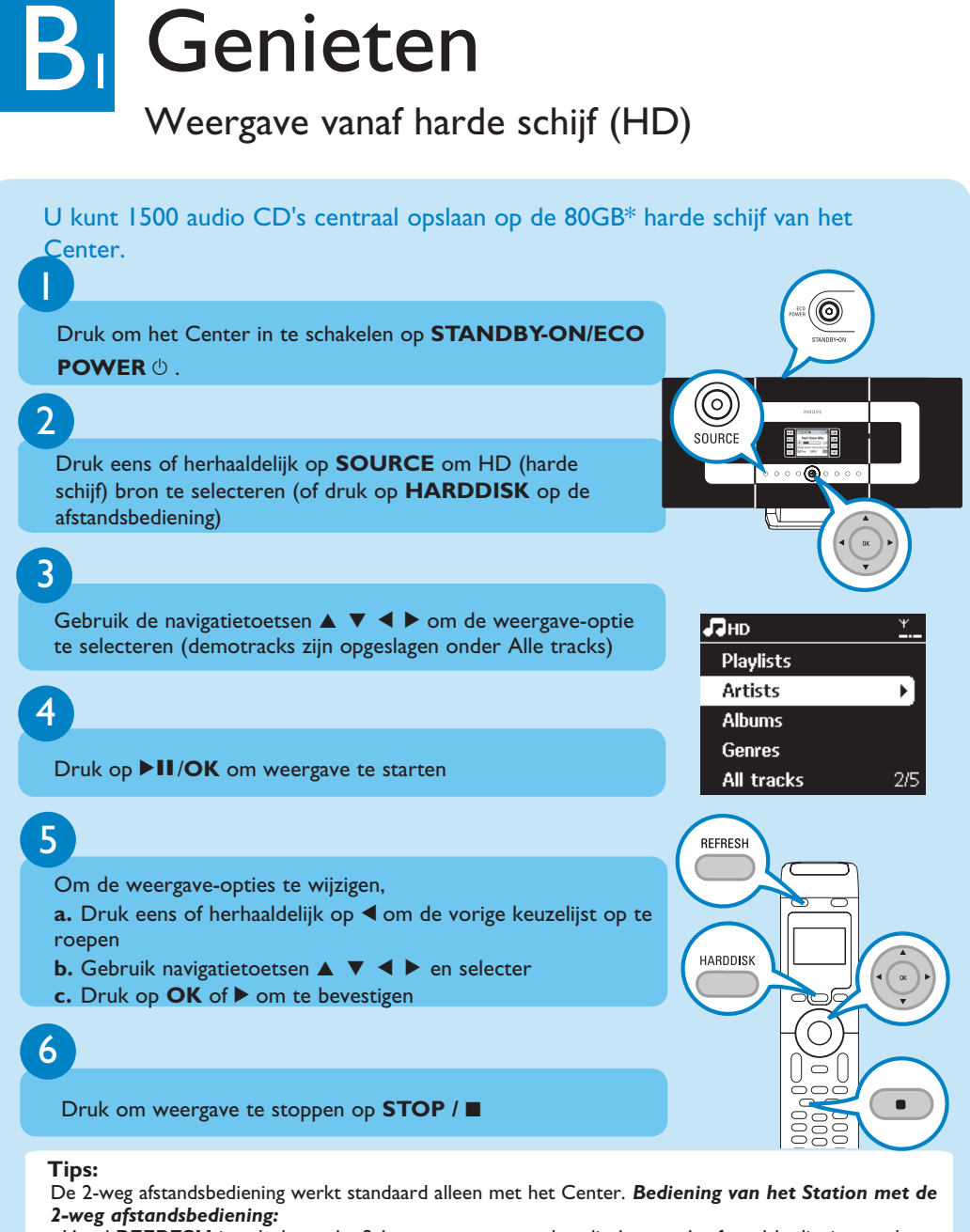

te zetten.

*\* Beschikbare opslagruimte voor muziek is ongeveer 75GB, de resterende capaciteit wordt gebruikt door het systeem* Zie voor meer informatie Gebruikershandleiding, **4. 2** Voorbereiding: Gebruik van de afstandsbediening

## Zoek naar uw gewenste tracks/albums

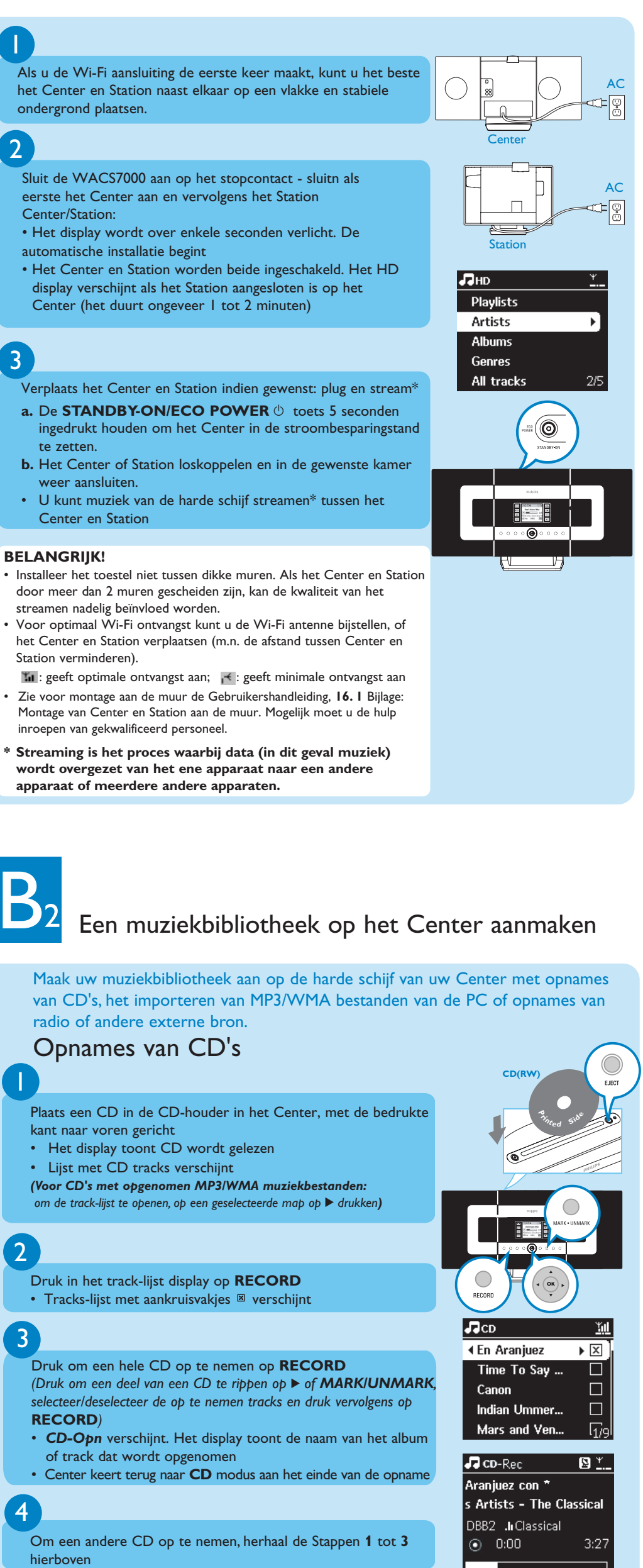

B 2

 $\begin{array}{c|c} 2 & 3 \\ \hline 4 & 4 \end{array}$ 

-3

 $\vert 4 \vert$ 

Maak uw muziekbibliotheek aan op de harde schijf van uw Center met opnames van CD's, het importeren van MP3/WMA bestanden van de PC of opnames van radio of andere externe bron.

hierboven

#### **BELANGRIJK!**

- Het converteren van opgenomen CD's naar MP3 bestanden neemt enige tijd in beslag.
- Altijd de toets **STANDBY-ON**  $\Diamond$  ingedrukt houden om het toestel over te schakelen maar ECO POWER (stroombesparingsmodus) alvorens de stekker te verwijderen. • Om van de Radio of andere externe bron op te nemen, zie Gebruikershandleiding, **6. 5** HD: Een
- muziekbibliotheek op het Center aanmaken.
- U kunt de track-information bewerken en MP3/WMA bestanden van de PC importeren met de bijgeleverde Wireless Audio Device Manager (WADM). Zie PC aansluiten in de handleiding voor bijzonderheden.
- Met de WAC7000 Center kunt u controleren of informatie of de huidige CD aanwezig is op de laatste Gracenote ® music recognition service database via het Internet. Zie voor bijzonderheden de **Gebruikershandleiding**, sectie **12, Gracenote CD Informatie** .

B

#### Zoeken op trefwoorden

De zoekterm moet de eerste letter of het eerste woord van de titel of de track zijn waar u naar zoekt. Door een zoekterm in te voeren kunt u snel alle items vinden die het woord bevatten.

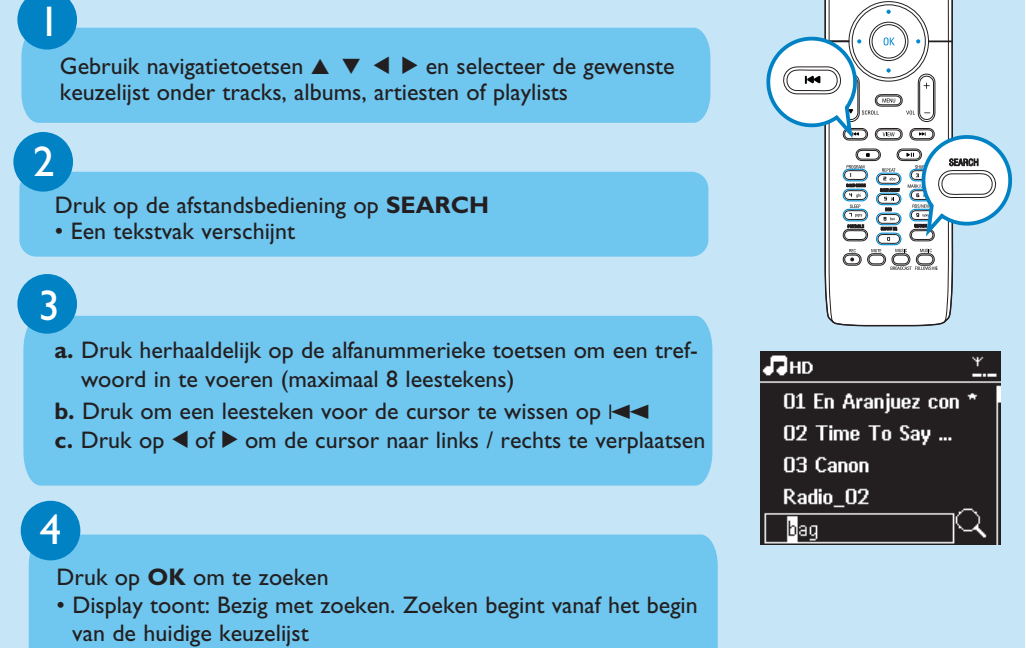

• De gevonden items verschijnen aan het begin van de lijst

1

### MUSIC FOLLOWS ME

- **Op de geluidsbron (Center of Station) waar muziek wordt weergegeven:**
- **a.** Op de HD bron het album of de playlist die u wilt weergeven op het afspeeltoestel selecteren
- **b.** Druk op **MUSIC FOLLOWS ME** om de functie te activeren • Het symbool verschijnt

### $(2)$

Laat u door het hele huis door muziek volgen. Van het Center naar Station of van Station naar Center.

- **speeld: a.** Controleer of het afspeeltoestel ingeschakeld is of in de standby-modus staat
- **b.** Druk op **MUSIC FOLLOWS ME**
- Weergave van geselecteerde muziek wordt voortgezet op het afspeel-
- toestel • De muziek op het Center stopt. Het  $\blacktriangleright$  symbool verschijnt
- **c.** Druk op **STOP** om MUSIC FOLLOWS ME te stoppen ?
- 

**Op de afspeelbron (Center of Station) waar muziek wordt afge-**

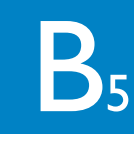

#### **Tips:**

- Druk altijd op **MUSIC FOLLOWS ME** op het brontoestel alvorens MUSIC FOLLOWS ME op het afspeeltoestel in te drukken.
- MUSIC FOLLOWS ME wordt automatisch uitgeschakeld als MUSIC FOLLOWS ME op het afspeeltoestel binnen 5 minuten niet wordt uitgeschakeld
- Nadat MUSIC FOLLOWS ME op het afspeeltoestel is geactiveerd, kunt u andere tracks of afspeelbron op het brontoestel selecteren.

#### MUSIC BROADCAST

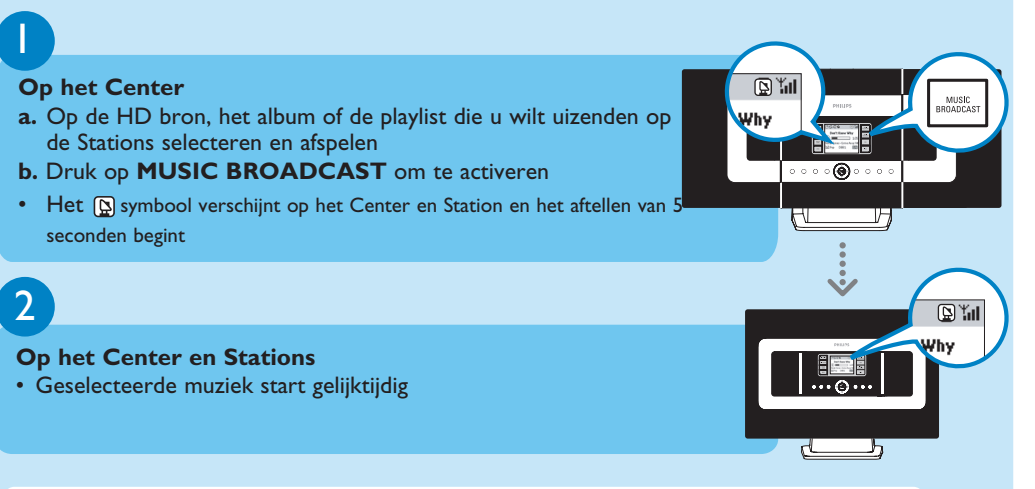

MUSIC BROADCAST maakt het mogelijk muziek uit te zenden van het Center naar de Stations. Hierdoor wordt op het Center als de Station(s) tegelijkertijd dezelfde muziek uitgezonden.

#### **Tips:**

 $\curvearrowright$ 

 $\parallel$  .  $\blacksquare$ 

- Controleer of Stations ingeschakeld zijn of in de standby-modus staat. • **Om uitzending te herhalen**
- Alvorens op **MUSIC BROADCAST** te drukken, controleer of eerdere uitzendingen uitgeschakeld moeten worden. Als het symbool **beld posite**r of Station's display te zien is. Druk op **STOP/** op het Center. Voer vervolgens bovenstaande Stappen 1 en 2 uit.
- Andere functies zijn niet beschikbaar tijdens **MUSIC BROADCAST**
- Om MUSIC BROADCAST op een Station af te breken, op **STOP** / **II** op het Station drukken.
- In de modus **MUSIC FOLLOW ME** of **MUSIC BROADCAST** werken de navigatietoetsen, **SAME ARTIST**, **SAME GENRE** en **VIEW** niet. Het LCD-scherm zal de onderstaande melding tonen:

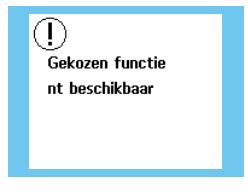

 $B<sub>7</sub>$ 

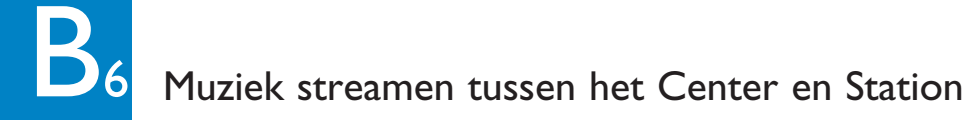

### C FAQ<br>Meest gestelde vragen FAQ Meest gestelde vragen

### Luisteren naar FM-radio

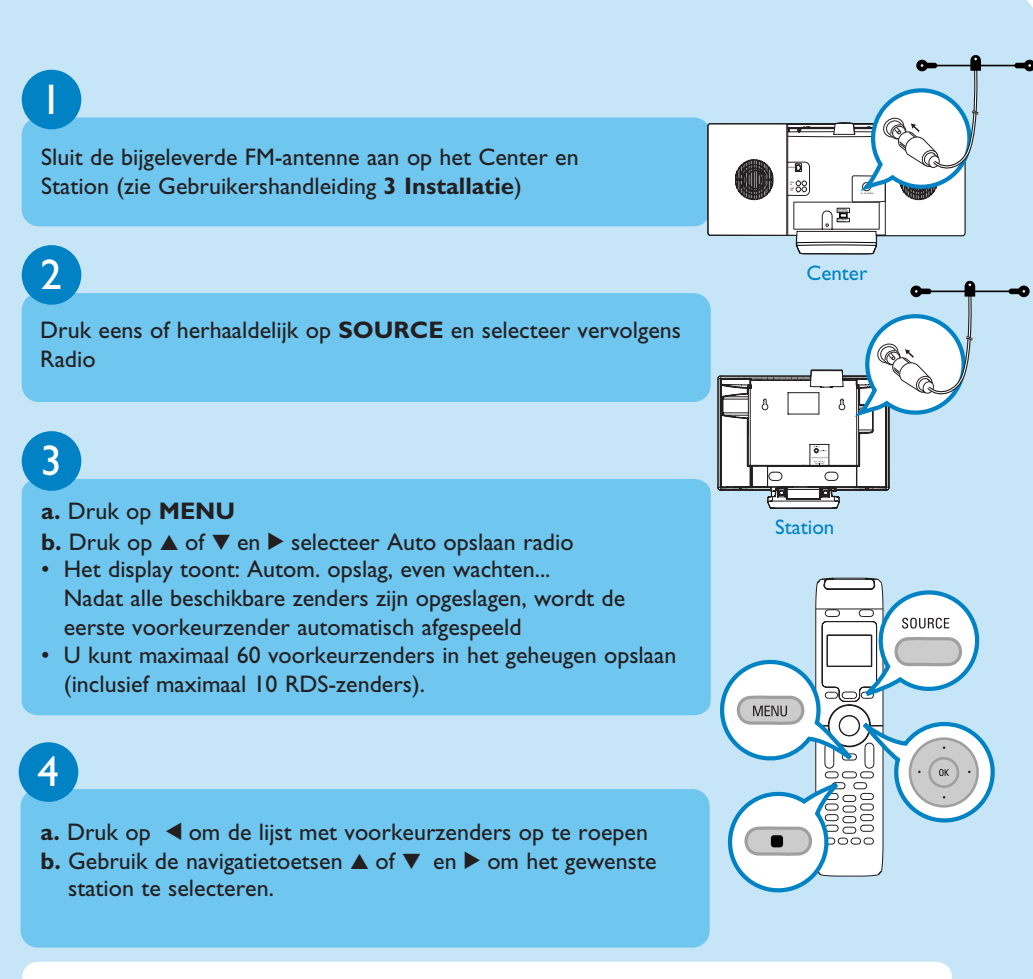

Verdere informatie over de functies van het product en hoe deze te activeren is te vinden in de bijgeleverde handleiding:

• Gebruikershandleiding: voor nadere bijzonderheden en verhelpen van storingen • Aansluiten op uw PC om op uw PC aan te sluiten, het overzetten en beheer van uw muziekcollectie met de Philips Wireless Audio Device Manager (bijgeleverd), instellen van netwerken en weergave van muziek tussen Center/Station en apparaat met UPnP

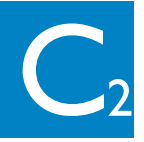

#### Over het milieu

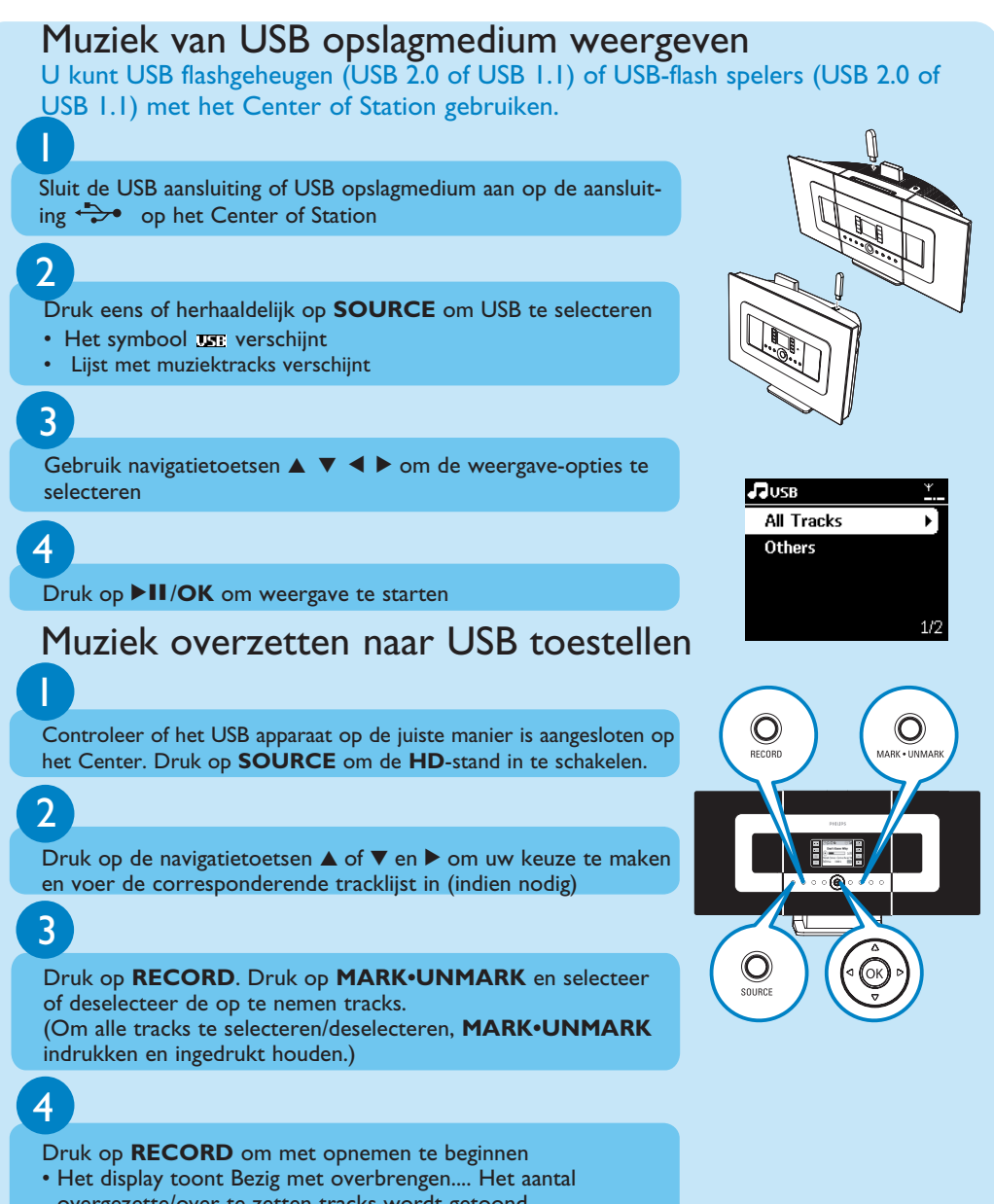

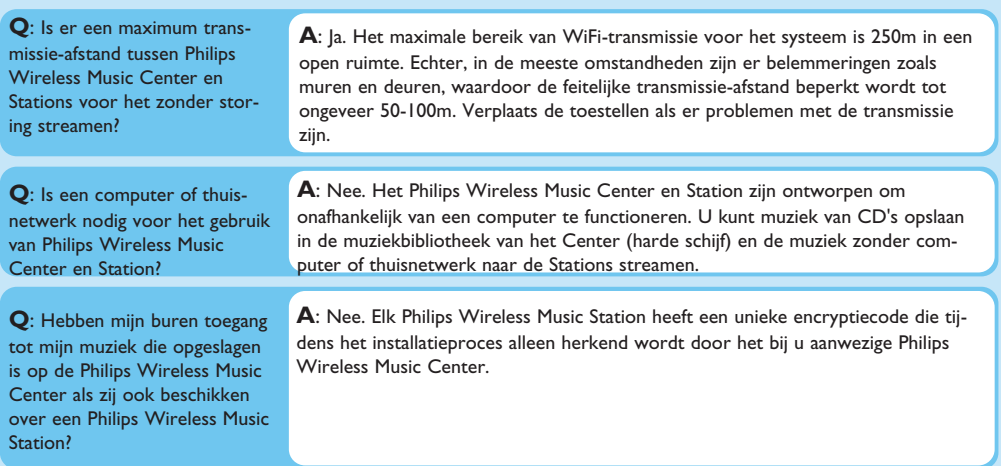

![](_page_1_Picture_992.jpeg)

### Opnamen van CD's/Track informatie

![](_page_1_Picture_993.jpeg)

![](_page_1_Picture_51.jpeg)

#### Beheer van muziek

# FAQ

Meest gestelde vragen

![](_page_1_Picture_994.jpeg)

#### Hulp nodig? www.philips.com/support of bel onze helpdesk

3141 075 21663 **Nld** www.philips.com

- overgezette/over te zetten tracks wordt getoond
- De geselecteerd tracks worden overgezet naar het USB-apparaat